## IAMAW Ballot Registration and Voting – LL1487 – Menzies 403

The Ballot Validation ID number shown below is unique to the ballot created for your vote. This ID will be needed in order to register and vote on your ballot.

Ballot site URL: <a href="https://iamballot.iamaw.org/">https://iamballot.iamaw.org/</a>

Ballot Date/Time: March 8, 2024 - 8:00 AM until March 11, 2024 - 3:00 PM Central Standard Time

Ballot ID: 236

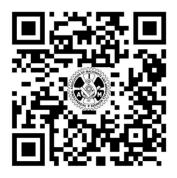

When you scan the QR code or enter this URL into your web browser, you will be taken to the login page of the ballot site

Enter your credentials if you have previously registered.

Click the "Forgot your password" link if you do not remember the password you registered with.

| 83 | Home                            | Administrator <del>-</del> | View Vote Results                                                           | Manage My Account | Contact | Hello, William! | Log off |  |  |
|----|---------------------------------|----------------------------|-----------------------------------------------------------------------------|-------------------|---------|-----------------|---------|--|--|
| v  | Welcome to the IAM Ballot site. |                            |                                                                             |                   |         |                 |         |  |  |
| -  | • If you                        |                            | er log in information belo<br>word, click Forgot your<br>ster as a new user |                   |         |                 |         |  |  |
| C  | ard No. or                      | Email *                    |                                                                             |                   |         |                 |         |  |  |
|    | Pas                             | sword *                    |                                                                             |                   |         |                 |         |  |  |
|    |                                 | Log in                     |                                                                             |                   |         |                 |         |  |  |
| -  | © 2022 - IAMAW eBallot          |                            |                                                                             |                   |         |                 |         |  |  |
|    | 🛞 🙆 💿 💽 💟 💿                     |                            |                                                                             |                   |         |                 |         |  |  |

If not previously registered. Click the link "Register as new user".

Then enter the Ballot Validation ID number found above.

Click the "Validate" button.

| Ballot Id Validation. |                        |
|-----------------------|------------------------|
|                       |                        |
| Ballot Id *           | Validate               |
|                       | © 2022 - IAMAW eBallot |

## **Register with IAM Card Number**

If you know your IAM card number, enter your required information now. NOTE, all fields are required and password created must meet the required password format as shown.

If you don't know your IAM card number, click on the "No card number? Register as guest" link.

| Register.                            |                                                                                                    |
|--------------------------------------|----------------------------------------------------------------------------------------------------|
| Create a new account                 |                                                                                                    |
| Already registered?                  |                                                                                                    |
| No card number? Register as a guest. |                                                                                                    |
| IAMAW Card No. *                     | Example: XX012345                                                                                                    |
| Company *                            | Company Name                                                                                                    |
| Email *                              | Email Address                                                                                                    |
|                                      | Password Format <ul> <li>must be at least 6 characters long</li> <li>contain a special character</li> <li>contain a digit</li> <li>contain an uppercase letter</li> <li>contain a lowercase letter</li> </ul> |
| Password *                           | Password                                                                                                    |
| Confirm password *                   | Confirm Password                                                                                                    |
|                                      | Register                                                                                                    |
|                                      | © 2022 - IAMAW eBallot                                                                                                    |

## Register as Guest (IAM Card Number Unknown)

Enter your information in the required fields marked with an asterisk (\*). Click the "Register" button.

| Register.                                      |                                                                                                    |  |  |  |  |
|------------------------------------------------|----------------------------------------------------------------------------------------------------|--|--|--|--|
| Already registered?                            |                                                                                                    |  |  |  |  |
| Have an IAM card number? Register as a member. |                                                                                                    |  |  |  |  |
| Create a new account                           |                                                                                                    |  |  |  |  |
|                                                |                                                                                                    |  |  |  |  |
| First Name *                                   | First Name                                                                                                    |  |  |  |  |
| Last Name *                                    | Last Name                                                                                                    |  |  |  |  |
| Birth Date                                     | mm/dd/yyyy                                                                                                    |  |  |  |  |
| Employee Number                                | Employee Number                                                                                                    |  |  |  |  |
| Company *                                      | Company Name                                                                                                    |  |  |  |  |
| Email *                                        | Email Address                                                                                                    |  |  |  |  |
| Password Format                                |                                                                                                    |  |  |  |  |
|                                                | <ul> <li>must be at least 6 characters long</li> <li>contain a special character</li> <li>contain a digit</li> <li>contain an uppercase letter</li> <li>contain a lowercase letter</li> </ul> |  |  |  |  |
| Password *                                     | Password                                                                                                    |  |  |  |  |
| Confirm password *                             | Confirm Password                                                                                                    |  |  |  |  |
|                                                | Register Cancel                                                                                                    |  |  |  |  |
|                                                | © 2022 - IAMAW eBallot                                                                                                    |  |  |  |  |
|                                                |                                                                                                    |  |  |  |  |

## <u>Logging In</u>

When logging in to vote after pre-registration, you <u>MUST</u> login with the same information you registered with. So if you registered as a "guest" using your email address, you will need to enter your email address in the "Card No. or Email" field. If you registered with your IAMAW card/book number, you will enter that when logging in.

| Home Contact                     |           |                        |
|----------------------------------|-----------|------------------------|
| Log in.<br>Use a local account t | o log in. |                        |
| Card No. or Email *              |           |                        |
| Password *                       |           |                        |
|                                  | Log in    |                        |
| Forgot your password?            |           |                        |
|                                  |           | © 2022 - IAMAW eBallot |

After logging into the site you will see the following screen if the ballot is **NOT** open.

| Welcome Thomas!<br>You currently don't have any open ballots for lodge 475. |   |  |  |  |
|-----------------------------------------------------------------------------|---|--|--|--|
| Manage Account                                                              |   |  |  |  |
| Change your email, company, and password.                                   |   |  |  |  |
| Manage »                                                                    |   |  |  |  |
| © 2022 - IAMAW eBallot                                                      |   |  |  |  |
|                                                                             | 0 |  |  |  |

If the ballot is open for voting you will see the following screen showing your ballot questions and any attached documents for review.

| IAMAW                                                                                                    |  |  |  |  |
|----------------------------------------------------------------------------------------------------|--|--|--|--|
| Test Ballot                                                                                                    |  |  |  |  |
| Test Ratification Vote                                                                                                    |  |  |  |  |
| Vote by selecting 'Yes' or 'No' to accept or reject the agenda items.                                                                                                    |  |  |  |  |
| After reviewing the tentative agreement, do you accept the proposed agreement? <ul> <li>Yes, I accept this agreement.</li> <li>No, I reject this agreement.</li> </ul> <li>If agreement should not be agreed upon, are you willing to strike? <ul> <li>Yes, I am for striking</li> <li>No, I am against striking</li> </ul> </li> <li>Submit Vote Cancel</li> |  |  |  |  |
| © 2022 - IAMAW eBallot                                                                                                    |  |  |  |  |
| 🤮 🖨 🕲 🗗 💌 🐵                                                                                                    |  |  |  |  |

Make your desired selections for each question on your ballot. Click the "Submit Vote" button to submit your ballot. You will see the confirmation screen after casting your vote. You will also receive a confirmation email to the email used when registering.

| Home 🚯                                      | View Vote History                                                | Manage My Account          | Contact                                           |                    | 1                                   |
|---------------------------------------------|------------------------------------------------------------------|----------------------------|---------------------------------------------------|--------------------|-------------------------------------|
|                                             | s for your v                                                     |                            |                                                   |                    |                                     |
| -                                           |                                                                  | -                          | system to vote on lodg<br>Test Ratification Vote! |                    |                                     |
| Home »                                      |                                                                  |                            |                                                   |                    |                                     |
|                                             |                                                                  |                            | © 2022 - IAMAV                                    | V eBallot          |                                     |
|                                             |                                                                  |                            | 🚳 🖨 🞯 (f                                          |                    |                                     |
| Date: Novemb<br>To:                         | lot@iamaw.org<br>er 29, 2022 at 3:10:38<br>• Vote has been Cast! |                            |                                                   |                    |                                     |
| Hello Thomas,                               |                                                                  |                            |                                                   |                    |                                     |
| Thank you for                               | using IAMAW's eBal                                               | lot system to vote on lodg | e 475's issue. Your vote has b                    | een cast for IAMAV | W Test Ballot Test Ratification Vot |
| Thanks,<br>eBallot Suppor<br>P:(301) 967-47 |                                                                  |                            |                                                   |                    |                                     |

Congratulations, you have cast your vote!!

Click the "Cancel" button to cancel out of your vote. You can login to vote at another time within the time period set by the Ballot Administrator.